# **Messagerie Zimbra - Configurer**

### **Thunderbird/Lightning**

- Site Public - FAQ Messagerie -

Date de mise en ligne : mardi 24 mars 2020

**Copyright © Site du Centre de Calcul de l'Université de Bourgogne - Tous**

**droits réservés**

#### Sommaire

- 1/ Configurer Thunderbird pour qu'il se synchronise avec Zimbra
- 2/ Récupération de messages archivés
- 3/ Import de calendrier

**Les [procédures ci-dessous doivent vous](https://haydn2005.u-bourgogne.fr/dnum-ccub/spip.php?page=article_pdf&id_article=650#outil_sommaire_1) aider à paramétrer vos postes clients avec Zimbra. En cas de doute ou d[e difficultés, nous vou](https://haydn2005.u-bourgogne.fr/dnum-ccub/spip.php?page=article_pdf&id_article=650#outil_sommaire_2)s conseillons de vous rapprocher de l'informaticien de votre UFR/Laboratoire pour vous assister avec une aide de proximité.**

## **1/ Configurer Thunderbird pour qu'il se synchronise avec Zimbra**

En ce qui concerne le calendrier, une documentation dédiée est disponible ici : Ajouter le calendrier Zimbra dans **Thunderbird** 

En ce qui concerne le POP, l'IMAP et le SMTP, un résumé est disponible ici : [Configuration de votre client de](https://haydn2005.u-bourgogne.fr/dnum-ccub/spip.php?article1187) [messagerie](https://haydn2005.u-bourgogne.fr/dnum-ccub/spip.php?article1187) : POP - IMAP et SMTP

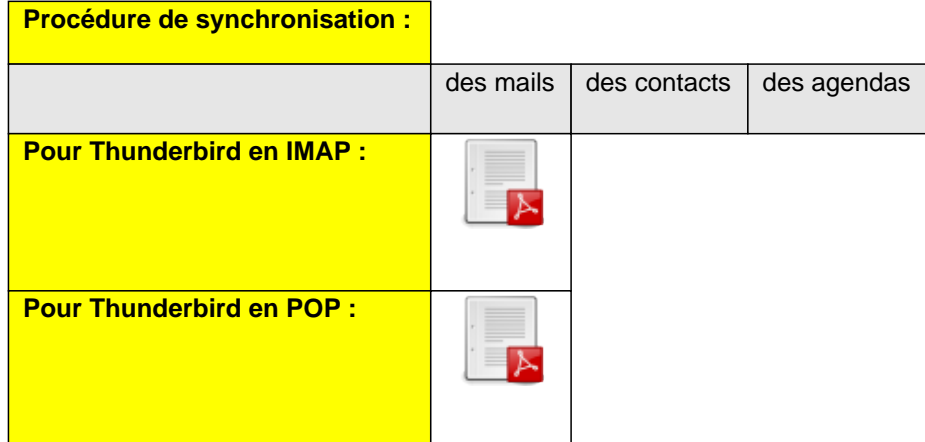

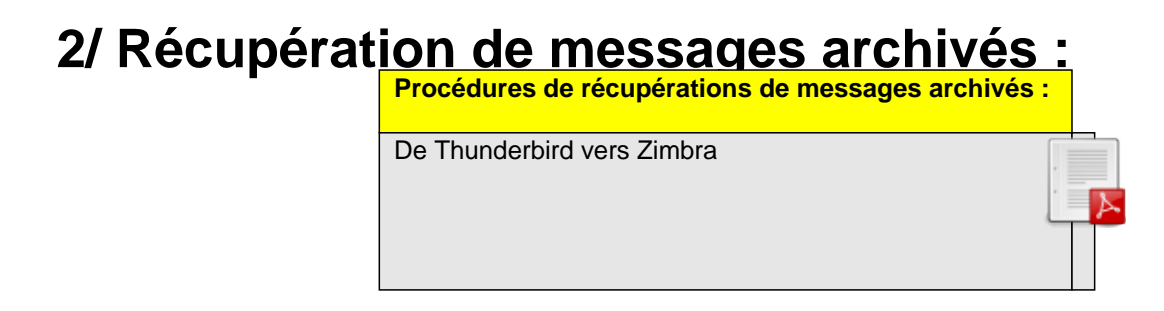

### **3/ Import de calendrier : Procédures d'import de calendrier :**

De Thunderbird vers Zimbra

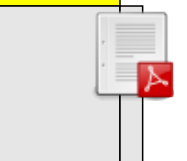